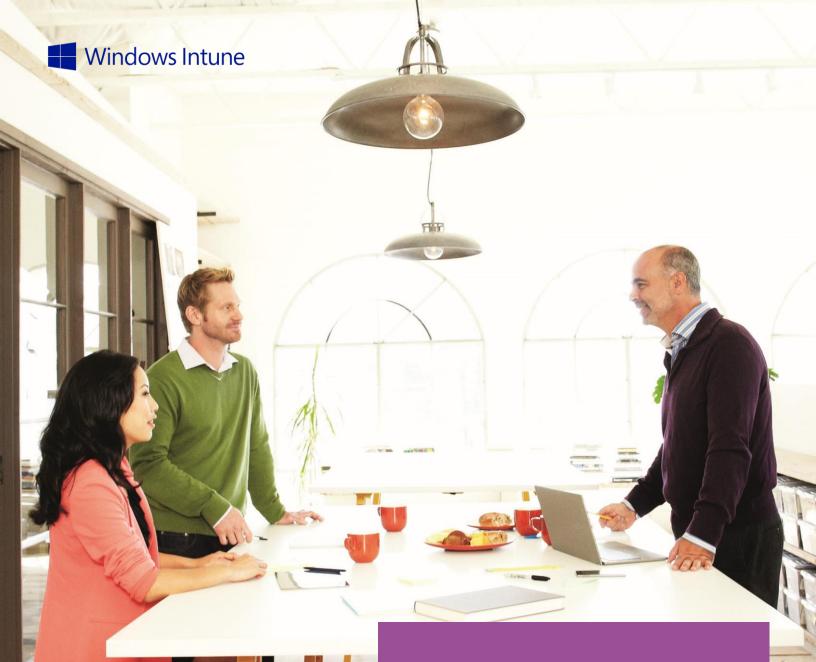

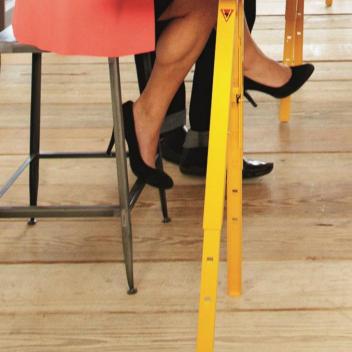

Windows Intune Purchasing and Support Guide

CUSTOMER GUIDE | EURO

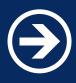

# Windows Intune Purchasing and Support Guide

This document contains features, pricing, policies, and purchase, activation, and support information related to Windows Intune.

**Note:** This guide relates to the Windows Intune features, service, and business policies effective on this release of the Online Service Platform and is subject to change. Other Microsoft Online Services concurrently offered, such as Office 365, may vary in availability, features, business policies and processes. For terms that govern your use of Windows Intune, please refer to the applicable agreement MOSP, EA, EAS, EES.

Version: 5.2 Date published: February 2013, changed to EURO Pricing in Dec 2013

© 2013 Microsoft Corporation. All rights reserved.

### Table of Contents

| Windows Intune Description                         | 4  |
|----------------------------------------------------|----|
| Pricing                                            | 6  |
| Policy                                             | 7  |
| Terms and Conditions                               | 7  |
| Additions, Reductions, Renewals, and Cancellations | 11 |
| Activation                                         | 14 |
| Subscription Management / Administration           | 16 |
| Support                                            | 17 |
| Definition of Terms                                | 19 |

### Windows Intune Description

# Windows Intune can help organizations to give their people the capability to work the way they want, on the devices they choose.

Windows Intune delivers a unified PC and mobile device management solution for the enterprise which enables IT to provide users with access to the corporate resources they need on the devices they choose. Applications can be delivered to users' devices in a way that is optimized for each device. IT can manage both corporate- and personally-owned devices with a unified infrastructure, making it easier for administrators to identify and enforce compliance.

#### **Application Self-Service**

A self-service portal empowers people to install applications available to them, on their own, reducing the need to make a costly help desk call.

#### **Optimized, Personalized Application Experience**

People can maximize productivity by being able to access the same set of applications across their devices, regardless of form factor or operating system they choose to use, through interoperability with Remote Desktop Services and Microsoft Application Virtualization.

#### Non-intrusive management helps keep PCs running smoothly without impacting user productivity and

**cost** For Windows 8, maintenance tasks can be avoided when the user is busy, and applications may be installed only when connected to a high-speed or inexpensive network connection.

#### Manage All Devices through a Single Interface

Administrators are able to address the unique challenges created by Bring Your Own Device policies by being able to identify and manage endpoint devices, including Windows PCs (physical and virtual), Macs, tablets, smartphones, and embedded devices through a single interface with common reporting capabilities.

#### **Improve Administrative Efficiency**

Administrators can set a single policy which will deliver an application in the most appropriate manner to any device. Administrators can automate complex tasks, complete with logic based on business rules, with scripts created from PowerShell.

#### **Integrated Security and Compliance**

Windows Intune can help reduce IT operating costs by providing device security and compliance management in a unified offering.

#### **Reduced Infrastructure Complexity**

Administrators can choose between cloud or on-premises architectures to manage endpoint devices the best way that fits their organization's needs.

### Windows Intune Description

#### System Requirements

The Windows Intune client software is supported on both 32-bit and 64-bit versions of the following Windows operating systems:

- · Windows 8 Enterprise and Professional
- · Windows 7 Enterprise, Ultimate and Professional
- Windows Vista Enterprise, Ultimate, and Business
- Windows XP Professional Service Pack SP 3

The Windows Intune client software has no additional hardware requirements for Windows 8 or Windows Vistabased computers. However, to install the client software on Windows XP-based computers customers will need a CPU clock speed of 500 MHz or greater and at least 256 MB of RAM.

Customers will also require Administrator rights on the computer to complete the Windows Intune client software installation.

To access the Windows Intune Administrator Console, administrators will need access to a Web browser that supports Silverlight 3.0, such as Internet Explorer 7.0 or higher.

The Windows Intune client software is supported on both x86-based and x64-based editions of the previous operating systems. Itanium-based (IA-64) systems are not supported by the Windows Intune client software. For more information visit <u>here</u>.

#### Options to Buy

Customers have the option to purchase the Microsoft Desktop Optimization Pack (MDOP) and storage add-on.

| Options to Buy    | Feature Description                                                                                                    | Availability                                  |
|-------------------|----------------------------------------------------------------------------------------------------|-----------------------------------------------|
| MDOP              | MDOP can help further enhance security and control and<br>help you resolve critical issues that could not be addressed<br>by the<br>cloud service, such as diagnosing and recovering<br>unbootable PCs. For more information on the capabilities<br>of the MDOP, please visit <u>here</u> . | For SKU:<br>Windows Intune with<br>Windows SA |
| Storage<br>Add-On | A paid subscription includes 20GB, with the option to<br>purchase additional storage space at 1GB increments by<br>using the Windows Intune Extra Storage Add-on.                                                                                                    | For all Windows Intune SKUs                   |

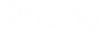

#### Customers have two ways to license Windows Intune:

#### Windows Intune through an Enterprise Agreement

The Enterprise Agreement (EA) is the best licensing program for organizations with more than 250 users. The EA gives you the flexibility to choose among on-premises software and online services to best suit your user needs and help you optimize your technology spend. Contact your Microsoft account manager or local reseller for more details, or visit <u>this page</u>.

#### Windows Intune through the Microsoft Online Subscription Program

The Microsoft Online Subscription Program (MOSP) is designed specifically for organizations with less than 250 users. With MOSP, you can easily subscribe, manage, and deploy your Windows Intune services online. To subscribe, please visit the Windows Intune Volume Licensing <u>page</u>.

| SKU                                                             | Definition                                                                                                    | Availability                                                     |
|-----------------------------------------------------------------|----------------------------------------------------------------------------------------------------|------------------------------------------------------------------|
| Windows<br>Intune with<br>Windows SA                            | User Subscription License (USL) includes<br>rights to the Windows Intune cloud service<br>and System<br>Center Configuration Manager and System<br>Center Endpoint Protection in a single SKU<br>with rights to latest version of Windows<br>Enterprise. | MOSP                                                             |
| Windows Intune                                                  | User Subscription License (USL) includes<br>rights to the Windows Intune cloud service<br>and System<br>Center Configuration Manager and System<br>Center Endpoint Protection in a single SKU.                                                           | Enterprise Agreement<br>(EA), EA Subscription<br>(EAS), and MOSP |
| Windows Intune Add<br>On for ConfigMgr &<br>Endpoint Protection | User Subscription License (USL) for<br>Windows Intune cloud service available as<br>an add-on for existing System Center<br>Configuration Manager and Endpoint<br>Protection customers.                                                                  | EA, EAS, and Enrollment<br>for Education Solutions<br>(EES)      |

**Please note:** Select License, Select Plus, Open License, Open Value, or Open Value Subscription are not eligible licensing programs for Windows Intune. Customers with these license types may purchase Windows Intune through a Microsoft Online Subscription Agreement (MOSA).

We offer 30% discount for the Windows Intune Add On until June 30th 2014.

The following section provides an overview of Windows Intune policy regarding terms and conditions, additions, reductions, and cancellations, and managing subscriptions. Where appropriate, policy areas are segregated by purchase method—via Microsoft Windows Intune Account Portal – MOSP or via a customer volume licensing (VL) agreement—Enterprise Agreement (EA), Enterprise Subscription License (EAS), or Enrollment for Education Solutions (EES).

#### **Terms and Conditions**

|                                 | Purchase                                                                                                    | Method                                                                                                    |
|---------------------------------|----------------------------------------------------------------------------------------------------|----------------------------------------------------------------------------------------------------|
|                                 | Intune Account Portal                                                                                                    | EA, EAS or EES                                                                                                    |
| License Model                   | Windows Intune is licensed via a User Subscription Licen                                                                                                    | nse (USL).                                                                                                    |
| License Programs                | Windows Intune is licensed through a Microsoft<br>Online Subscription Agreement (MOSA).                                                                                                    | Windows Intune is available under an Enterprise<br>Agreement (EA), Enterprise Agreement Subscription<br>(EAS) or Enrollment for Education Solutions (EES).                                                                                      |
|                                 | It can be purchased directly by the customer through the Windows Intune Account Portal.                                                                                                    | Purchased through a Microsoft authorized Large                                                                                                    |
|                                 | An authorized Microsoft Online Services Partner can<br>initiate and configure an order on behalf of a<br>customer. However, the customer must confirm the<br>order and accept the terms of the MOSA.                                                                                                    | Account Reseller (LAR) or Microsoft authorized<br>Enterprise Software Advisor (ESA). Not offered in<br>any of the following programs: Select License, Select<br>Plus,<br>Open License, Open Value, or Open Value                                |
|                                 | <b>Note:</b> Software included in Windows Intune or Windows Intune with Windows SA is provided on a subscription, non-perpetual basis. If a customer cancels a subscription, the software must be un-installed, or they will have to purchase perpetual licenses to continue using the latest version. For more information see the Microsoft Online Subscription Agreement. | Subscription.                                                                                                    |
| License or<br>Subscription Term | Subscription term is fixed—12 months, non-<br>perpetual.                                                                                                    | Coterminous with existing enrollment; software is<br>licensed for the same period as the customer's existing<br>EA, EAS, or EES.                                                                                                    |
|                                 |                                                                                                    | <b>Note:</b> For EA – coterminous means that the Windows<br>Intune license will expire at the same time as the<br>existing EA enrollment. For EAS and EES – coterminous<br>is to enrollment anniversary or to end of enrollment if<br>pre-paid. |

**Purchase Method** 

#### **Intune Account Portal**

EA, EAS or EES

Availability by **Geography and Currency** (2012)

> Algeria Argentina Australia Austria Azerbaijan Bahrain **Belarus** Belgium Brazil **Bulgaria** Canada Chile Colombia Costa Rica Croatia Cyprus Czech Rep. Denmark Dominican Rep. Ecuador Egypt **El Salvador** Estonia Finland France Germany Greece Guatemala Hong Kong Hungary Iceland India Indonesia Ireland Israel Italy Japan Jordan Kazakhstan Kenya Korea Kuwait Latvia

USD - U.S. Dollar ARS – Argentine Peso AUD – Australian Dollar EUR – Euro USD - U.S. Dollar USD – U.S. Dollar USD - U.S. Dollar EUR - EURO USD – U.S. Dollar EUR – Euro CAD – Canadian Dollar USD - U.S. Dollar USD - U.S. Dollar USD - U.S. Dollar USD - U.S. Dollar EUR – Euro EUR – Euro DKK – Danish Krone USD - U.S. Dollar USD - U.S. Dollar USD - U.S. Dollar USD - U.S. Dollar EUR – Euro EUR – Euro EUR – Euro EUR – Euro EUR – Euro USD – U.S. Dollar USD - U.S. Dollar EUR – Euro EUR – Euro USD - U.S. Dollar IDR – Indonesian Rupiah EUR – Euro USD - U.S. Dollar EUR – Euro JPY – Japanese Yen USD - U.S. Dollar USD - U.S. Dollar USD - U.S. Dollar KRW – South Korean Won USD - U.S. Dollar EUR – Euro

Liechtenstein Lithuania Luxembourg Macedonia Malaysia Malta Mexico Montenegro Morocco Netherlands New Zealand Nigeria Norway Oman Pakistan Panama Paraguay Peru Poland Portugal **Puerto Rico** Oatar Romania Russia Saudi Arabia Serbia Singapore Slovakia Slovenia South Africa Spain Sri Lanka Sweden Switzerland Taiwan Trinidad & Tobago USD – U.S. Dollar Tunisia Turkey UAE Ukraine United Kingdom **United States** Uruguay Venezuela

CHF - Swiss Franc EUR - Euro EUR – Euro USD - U.S. Dollar USD - U.S. Dollar EUR - Euro USD - U.S. Dollar USD - U.S. Dollar USD - U.S. Dollar EUR - Euro NZD – New Zealand Dollar USD - U.S. Dollar NOK – Norwegian Krone USD - U.S. Dollar USD - U.S. Dollar USD - U.S. Dollar USD - U.S. Dollar USD - U.S. Dollar EUR – Euro EUR – Euro USD - U.S. Dollar USD – U.S. Dollar EUR – Euro RUB – Russian Ruble SAR - Saudi Riyal USD - U.S. Dollar USD - U.S. Dollar EUR – Euro EUR – Euro ZAR – South African Rand EUR - Euro USD – U.S. Dollar SEK – Swedish Krona CHF – Swiss Franc TWD – New Taiwan Dollar USD - U.S. Dollar TRY – Turkish Lira USD - U.S. Dollar USD – U.S. Dollar GBP – British Pound Sterling USD - U.S. Dollar USD - U.S. Dollar USD - U.S. Dollar

|                                   |                                                                                                    | Purchase Method                                                                                                    |                                                                                                    |                                                                                                    |
|-----------------------------------|----------------------------------------------------------------------------------------------------|----------------------------------------------------------------------------------------------------|----------------------------------------------------------------------------------------------------|----------------------------------------------------------------------------------------------------|
|                                   | Intune Account Portal                                                                                                    |                                                                                                    | EA,                                                                                                    | EAS or EES                                                                                                    |
| Product Localization<br>Languages |                                                                                                    | Windows Intune is available in the following languages. English is the default setting. Note: Windows Intune is not commercially available in China (except Hong Kong). |                                                                                                    |                                                                                                    |
|                                   | Chinese (Simplified)<br>Chinese (Traditional)<br>Czech<br>Danish<br>Dutch<br>English                                                                                                    | Finnish<br>French<br>German<br>Greek<br>Hungarian<br>Italian                                                                                                    | Japanese<br>Korean<br>Norwegian<br>Polish<br>Portuguese<br>Portuguese (Brazilian)                                                                                   | Romanian<br>Russian<br>Spanish<br>Swedish<br>Turkish                                                                           |
| Data Centers                      | Microsoft Online Services uses data cen<br>in the United States, Singapore and Irela<br>serve subscribers. A data center will be a<br>based on the location of your organizat                                                                                                    | and to best<br>assigned                                                                                                    |                                                                                                    |                                                                                                    |
| Billing Cycle                     | Windows Intune is sold as a committed<br>meaning the customer commits in adva<br>purchase a specific minimum quantity o<br>use during a specific term. The custome<br>the option to pre-pay the full subscripti<br>receive monthly invoices. Additional lice<br>added; see the Additions section.                                                                                                    | nce to<br>f USLs for<br>r also has<br>on term or                                                                                                    | EA/EAS/EES billing cycle<br>as a committed offering<br>commits in advance to p<br>quantity of USLs for use<br>Customer has the ability<br>each anniversary; certair | ourchase a specific<br>during a specific term.<br>/ to fluctuate licenses at                                                   |
| Payment Options                   | Two payment options are available, depending on volumes purchased:       Genuprog         Credit Card:       International credit/debit card (CC)         payment is available including VISA, MasterCard,       EAS                                                                                                    |                                                                                                    | programs allow for annu<br>enrollment anniversary.                                                                                                    | Online Services under these<br>ual payments to align with the<br>In some locales under EA and<br>ts from Customer to Microsoft |
|                                   | Wire/Bank Transfer: In addition to the<br>option, qualifying customers may choos<br>Transfer: a payment method where Micu<br>an electronic invoice and the customer<br>funds transfer to Microsoft (within 30 da<br>invoice date). To qualify the total invoice<br>equal to or greater than \$500 per mont<br>United States, \$50 in India, or be equal<br>than \$250 per month in all other countr<br><b>Note:</b> regional prices may vary For Europe | e Wire/Bank<br>rosoft issues<br>nitiates a<br>ays of the<br>e must be<br>h in the<br>to or greater<br>ies.                                                              |                                                                                                    |                                                                                                    |
| Service Level Agreement           |                                                                                                    | acked Microsc                                                                                                    |                                                                                                    |                                                                                                    |
| Tax Calculation                   | Ensure you enter a valid company tax co<br>code which may result in an incorrect ta<br>Support (contact information is availabl<br>payment method from credit card to inv                                                                                                    | x calculation.<br>e in the Suppo                                                                                                    | In order to rectify, you will th<br>ort section of this document)                                                                                                   | nen need to contact Customer                                                                                                   |

|                         | Purchase Method                                                                                                    |                                                                                                    |
|-------------------------|----------------------------------------------------------------------------------------------------|----------------------------------------------------------------------------------------------------|
|                         | Intune Account Portal                                                                                                    | EA, EAS or EES                                                                                                    |
| Financing               | Financing is not available. The 12-month subscription is billed on a monthly basis.                                                                                                    | Consistent with the terms of the underlying enrollment.                                                                                                    |
| Price Protection        | Price protection applies, meaning that a customer's<br>unit price will not change throughout the term of the<br>12 month subscription. Refer to additions, reductions,<br>and cancellations detail that follows below.                                                                                                    | Price protection applies, meaning that a customer's (direct) or resellers (indirect) unit price will not change throughout the term of the enrollment. Refer to additions, reductions, and cancellations detail that follows below.                                                                                                    |
| Service Level Agreement | :<br>Standard service credits for Microsoft Onlir                                                                                                    | ne (Uptime Service Levels)                                                                                                    |
|                         | Monthly Uptime Percent                                                                                                    | tag Service Credit                                                                                                    |
|                         | < 99.9%                                                                                                    | 25%                                                                                                    |
|                         | < 99%                                                                                                    | 50%                                                                                                    |
|                         | < 95%                                                                                                    | 100%                                                                                                    |
| Order Size              | A one-user minimum is required on an initial order<br>of an online service (no minimum is required for<br>additional orders of the same service). There is a<br>maximum limit of 5,000 users when purchased<br>through the Account Portal.                                                                                                    | There is no minimum order requirement on the<br>Windows Intune SKU so long as the customer is<br>covered companywide when combining their CAL<br>Suite and Windows Intune license counts. A<br>customer purchasing the Windows Intune SKU<br>through EA without CAL Suites for only a portion<br>of their users must have an order >= 250 licenses.,<br>unless program minimum requirements are met<br>by another product purchase. (For example,<br>greater than equal to 250 of another qualifying<br>enterprise Online Service subscription.) |
|                         |                                                                                                    | There is no minimum order requirement on the Windows Intune for ConfigMgr & SCEP SKU.                                                                                                    |
| Add-On Options          | MDOP will be available as an option to buy for customers<br>who purchase Windows Intune w Windows SA.<br><b>Please note:</b> For customers that are interested in<br>purchasing MDOP through the Account Portal, the<br>Windows Intune subscription transaction will need to be<br>completed first. At that point, the customer may go back<br>into the Account Portal and add MDOP to their order. | Windows Intune and Windows Intune for ConfigMgr<br>and SCEP do not provide Windows Client SA rights.<br>If a customer wishes to purchase MDOP they must<br>first be licensed for Windows Client SA.                                                                                                    |
|                         | <b>Storage Add On –</b><br>Additional cloud storage for software distribution                                                                                                    | <b>Storage Add On –</b><br>Additional cloud storage for software distribution                                                                                                    |

|                         | Purchase                                                                                                    | Method                                                                                                    |
|-------------------------|----------------------------------------------------------------------------------------------------|----------------------------------------------------------------------------------------------------|
|                         | Intune Account Portal                                                                                                    | EA, EAS or EES                                                                                                    |
| Additions               | Customers can add units at any time during a subscription. The new units are added coterminous with the existing units in the subscription.                                                                                                    | Customers can add Windows Intune or Windows<br>Intune for ConfigMgr & SCEP units at any time<br>during a subscription. The new units are added<br>coterminous with the existing units in the                                                                                                    |
|                         | The new units are added at the current subscription purchase price.                                                                                                    | subscription.                                                                                                    |
|                         | When the addition of units moves the customer to a new pricing tier all the units (existing and new) take the lower price at that tier from that point onward.                                                                                                 | When the addition of units moves the customer to a<br>new pricing tier, the customer can request re-level<br>and take the lower price at that tier for any future<br>purchases from that point onward (price re-leveling                                                                                                    |
|                         | When units are added in between billing cycles, the customer is billed in arrears for the newly added units on a prorated basis in the next billing cycle.                                                                                                    | in EA for Windows Intune requires a contact to Microsoft).                                                                                                    |
|                         | Customers can order and manage subscriptions<br>through the Account Portal or consult their eligible<br>Microsoft Online Services Partner. Subscriptions can<br>be added immediately.                                                                          | When Windows Intune for ConfigMgr & SCEP units<br>are added to existing agreements between billing<br>cycles, the customer is billed in arrears for the newly<br>added units on a prorated basis when placing their<br>order. For EA/EAS this order may be placed at the<br>anniversary as part of the annual order or true-up<br>process. |
|                         |                                                                                                    | Customers can order additional subscriptions as they<br>did with the initial purchase through a partner—a<br>Large Account Reseller (LAR) or Microsoft Enterprise<br>Software Advisor (ESA).                                                                                                    |
| Reductions              | Reductions within the first 12 month subscription<br>period are not allowed.<br>If reductions after the first 12 month term move<br>the customer to a new pricing tier, all the<br>customer's units will assume the at-market price                            | Reductions are allowed at anniversary for Windows<br>Intune as long as minimal program criteria are met.<br>License reductions will result in an adjustment to<br>future billing and will take effect upon the<br>enrollment anniversary following the reduction.                                                                          |
|                         | within the new pricing tier.                                                                                                    | Mid-anniversary Reductions are not allowed.                                                                                                    |
| Auto Renew—MOSP<br>only | Customer subscriptions are automatically renewed<br>for a subsequent 12-month term. Customers will be<br>notified of the impending end of their subscription                                                                                                   | Neither Windows Intune nor Windows Intune for<br>ConfigMgr & SCEP subscriptions will automatically<br>renew.                                                                                                    |
|                         | term and that no action is needed to begin a new subscription term.                                                                                                    | For EA, the subscription aligns to the renewal cycle of the enrollment.                                                                                                    |
|                         | Customers can opt out of the auto renewal feature<br>through the Account Portal. If the customer decides<br>to retain the service after opting out, they must call<br>Support to manually renew the subscription before<br>the end of the 30-day grace period. | For EAS, the subscription aligns to the enrollment<br>anniversary. If the annual order is not received<br>Microsoft automatically extends the Windows Intune<br>subscription at prior quantities for the next year.                                                                                                    |
|                         | Subscriptions are renewed at the current purchase<br>price. Microsoft retains the right to change the price<br>by giving 30 day notice before the renewal date.                                                                                                | Options exist for customers to extend the Windows<br>Intune subscription on a month to month basis for a<br>period of one year under the continuity of service<br>terms of the enrollment (Note: existing customers will<br>need to sign the Enterprise Online Service<br>Amendment.)                                                      |

#### Additions, Reductions, Renewals, and Cancellations

|                                                    | Purchase Method                                                                                                    |                                                                                                    |  |
|----------------------------------------------------|----------------------------------------------------------------------------------------------------|----------------------------------------------------------------------------------------------------|--|
|                                                    | Intune Account Portal EA, EAS or EES                                                                                                    |                                                                                                    |  |
| Cancellation in initial<br>term—MOSP only          | The policy for the initial term is that the customer can cancel any time within 30 days of purchase and only have to pay for the first month.                                                                                                    | Specific scenarios allow for reduction to a cancelled state at an anniversary. See License Reductions section.                                                                   |  |
|                                                    | You may terminate a Subscription at any time<br>during its Term, however, you must pay all amounts<br>due and owing before the termination is effective.                                                                                                    | For customers that purchased Windows Intune with<br>SA prior to 11/30/12, they have the option to<br>transition from Windows Intune back to SA on<br>Windows OS upgrade and CAL. |  |
|                                                    | If you terminate a Subscription with a one year Term<br>within 30 days of the date on which the Subscription<br>became effective or was renewed, you must pay for<br>the initial 30 days of the Subscription. No payments<br>will be due for the terminated portion of the<br>Subscription. If you terminate a Subscription at any<br>other time during the Term, you must pay 25% of the<br>Subscription fee otherwise due for the remainder of<br>the one year Term. The foregoing does not apply to<br>termination of a Subscription you purchased through<br>a subscription card outside the Portal, for which no<br>refund will be provided by Microsoft.                                                                                                    | windows OS upgrade and CAL.                                                                                                    |  |
| Cancellation in<br>subsequent terms—<br>MOSP only  | In subsequent terms after the initial 12-month<br>subscription customers can call to cancel any time,<br>and the cancellation occurs at the end of the<br>following subscription month.                                                                                                    | For EA and EAS, renewal term follows same rules as initial term.                                                                                                    |  |
| Buyout option in<br>subsequent terms—<br>MOSP only | When customers who purchase Windows Intune<br>with Windows SA cancel in subsequent terms (after<br>the initial 12-month subscription) they will have the<br>ability to retain their Windows 8 licenses, by<br>purchasing and converting them to perpetual use<br>licenses from a user subscription license (USL). The<br>user subscription licenses are required to have been<br>active for a minimum of 12 months before a<br>customer will be eligible to take advantage of the<br>perpetual license offer.<br>If the customer retains the Windows 8 licenses, via<br>this process, they would be given access to download<br>the Windows 8 product keys from the online services<br>site. The licensing terms are similar to other<br>subscription programs like EAS and OVS. If they<br>terminate, the customer will need to uninstall an | No buy out options exists for System Center software.                                                                                                    |  |

|                                            | Purchase Method                                                                                                    |                                                                                                    |
|--------------------------------------------|----------------------------------------------------------------------------------------------------|----------------------------------------------------------------------------------------------------|
|                                            | Intune Account Portal                                                                                                    | EA, EAS or EES                                                                                                    |
| Price protection on additions and renewals | Price protection applies for Windows Intune,<br>meaning that a customer's unit price will not change<br>through the term of the subscription. For example, a<br>customer subscribes to 100 units on Jul. 1, at e.g. | New price levels can be established mid-term for<br>future orders if customer License counts qualify for a<br>price level change. This can be initiated by either<br>customer or Microsoft. |
|                                            | through the term of the subscription. For example, a P<br>customer subscribes to 100 units on Jul. 1, at e.g. €<br>€11 per user per month. On Nov. 3, Microsoft F                                                   | For EA, EAS and EES, prices and price levels are reset<br>upon renewal.                                                                                                    |
|                                            | Note: regional prices may vary.                                                                                                    |                                                                                                    |

Activation

This section describes the service activation process through Account Portal or through an EA, EAS, or EES agreement. Activation is defined as the point when able to access the Windows Intune service.

|                               | Purchase                                                                                                    | e Method                                                                                                    |
|-------------------------------|----------------------------------------------------------------------------------------------------|----------------------------------------------------------------------------------------------------|
|                               | Intune Account Portal                                                                                                    | EA, EAS or EES                                                                                                    |
| Activation Steps              | Customer purchasing direct via Windows Intune<br>Account Portal or partner initiating the order on<br>behalf of customer via Intune Account Portal (must<br>be a Microsoft Online Services Partner)                                                                                                    | EA, EAS or EES customer purchasing through a LAR or ESA                                                                                                    |
| Prerequisites                 | Organizational account (formerly known as User ID)<br>must be the same e-mail address that received the<br>activation mail (Online Services Administrator<br>address)                                                                                                    | Customer receives the confirmation mail from the<br>VLSC and an activation mail from Account Portal<br>and must validate the service on the Account Portal<br>using a Microsoft Account.                                                                       |
|                               |                                                                                                    | Organizational account MUST be the same e-mail address that received the activation mail (Online Services Administrator address).                                                                                                    |
| Time to Activation            | Activation itself is automatic following the online purchase process and can occur in minutes—no further customer action is needed.                                                                                                    | The Regional Operations Center (ROC) processes the order, which can take up to three business days.                                                                                                    |
| Notification of<br>Activation | At the end of the online purchase process, the<br>customer is returned to the Subscription tabbed<br>page of the Account Portal where the Windows<br>Intune subscription is listed as being in process.                                                                                                    | EA, EAS, and EES customers receive two notifications.<br>Both are sent to customer's Online Services<br>Administrator e-mail address (same address as on<br>customer enrollment within the EA)                                                                 |
|                               | They are simultaneously sent a confirmation mail that<br>confirms the order and provides a link to the<br>Windows Intune Admin Center, Microsoft Online<br>Services Download Center, and links to more<br>information and support.)                                                                                 | Once the order is processed, the VLSC sends a<br>confirmation mail and an activation mail is sent<br>from Account Portal to the customer. The customer<br>is sent a link to Account Portal to sign in using their<br>Microsoft Account and validate the order. |
|                               |                                                                                                    | The customer then receives the auto confirmation<br>mail that confirms the order and provides a link to<br>the Windows Intune Admin Center, the VLSC (for<br>applicable downloads), and links to more<br>information and support.                              |
| Customer Action               | Activation itself is automatic—no further customer<br>action is needed following the online purchase<br>process. To remain apprised of the status of the<br>activation, the customer can refresh the page to see<br>status. Activation status will display as: In Progress;<br>Partially Active, or Service Active. | See above.                                                                                                    |

|                  | Purchase Method                                                                                                    |                                                                                                    |
|------------------|----------------------------------------------------------------------------------------------------|----------------------------------------------------------------------------------------------------|
|                  | Intune Account Portal                                                                                                    | EA, EAS or EES                                                                                                    |
| Commence Service | Service is available for use as soon as the online status registers as active.                                                                                                    | Customers can begin using the service at any time<br>after their service has been activated. Activation may<br>take up to seven business days from the time of<br>order. Service does not commence until the<br>customer completes the online validation as<br>instructed in the mail from the Account Portal. |
| Downloads        | To execute necessary downloads (including Windows<br>8 and MDOP, if purchased) the user is sent<br>credentials to access the Microsoft Online Customer<br>Portal (Account Portal) where they can link to the<br>Microsoft Online Services Download Center which<br>they access through the Account Portal or the link in<br>the activation mail. | To execute downloads, the EA/EAS/EES purchaser is provided a link in the activation mail that directs them to the VLSC for downloads.                                                                                                    |

Customers that purchase Windows Intune will receive a notification after Windows Intune activation to execute downloads and manage the e-commerce purchase related management of their subscriptions via the Microsoft Online Administrative Center for Account Portal customers or the Microsoft Volume Licensing Service Center for EA, EAS, and EES customers.

|                                                      | Purchase                                                                                                    | e Method                                                                                                    |
|------------------------------------------------------|----------------------------------------------------------------------------------------------------|----------------------------------------------------------------------------------------------------|
|                                                      | Microsoft Online Services Customer Portal                                                                                                    | EA, EAS or EES                                                                                                    |
| Subscription<br>Management<br>(e-commerce functions) | Windows Intune customers utilize the Intune<br>Account Portal for e-commerce purchase-related<br>administrative functions such as adding<br>subscriptions. From there they link to the Microsoft<br>Online Download Center for appropriate product<br>downloads. Partners can assist customers with<br>Account Portal functions, depending upon the<br>authorizations granted them. For information on<br>how to manage your account, including subscription<br>management via the Intune Account Portal, consult<br>the Help and How to pages on <u>How to Manage</u><br><u>Subscriptions</u> . | EA/EAS/EES customers and their LARs or ESAs utilize<br>Intune Account Portal only to confirm subscription<br>activation. They continue to receive e-commerce<br>purchase-related administrative services though the<br>Volume License Service Center, including product<br>downloads, product keys, and management of their<br>VL agreements. Learn more about the SVLC <u>here</u> . |
| Windows Intune<br>Administration                     | Once Windows Intune is activated, the customer's authorized Administrator can then access the <u>Windows</u><br>Intune Administrative Center to:                                                                                                    |                                                                                                    |
|                                                      | • download the most current versions of the cli                                                                                                    | ent software                                                                                                    |
|                                                      | <ul> <li>view details about their Windows Intune account (such as account name, status, count)</li> </ul>                                                                                                    |                                                                                                    |
|                                                      | • add administrators to their account                                                                                                    |                                                                                                    |
|                                                      | <ul><li>configure the kinds of updates to be deployed</li><li>send email notifications to users in the organization</li></ul>                                                                                                    |                                                                                                    |
| Adding a Partner as an<br>Administrator              | If you are working with a partner, you can identify your partner as long as they are a Microsoft Online Services<br>Partner via the Microsoft Online Services Customer Portal. To identify your Partner of Record you will need the<br>Partner's ID number or their company name, city or zip code.                                                                                                    |                                                                                                    |

The below outlines Windows Intune Purchase, Provisioning and Technical support for general availability. Please note that the information provided below for Windows Intune technical support is available for current customers.

#### Pre-Purchase, Purchase, General Provisioning, and Activation Support

#### Person to Person Advisor

For purchase or transactions support, enterprise customers should contact their Microsoft Online Services Partner, authorized Microsoft Large Account Reseller (LAR), or authorized Microsoft Enterprise Software Advisor (ESA).

#### Microsoft Online Customer-Partner Care (CPC)

- Monday through Friday 9:00AM–5:00PM PST
- Questions about how to purchase for non-Volume Licensing customers.
- Questions about activation (including Windows Client and MDOP keys)
- · Billing questions.
- Requests to change subscription, including adding seats/units, removing seats/units, upgrading, downgrading, changing payment type.
- Renewal. If a customer is not opted into auto-renew, then they must call support to renew once the original subscription ends.
- Cancel subscription.

**Example scenarios:** I have a non-technical question or problem subscribing to, logging into, or managing my Windows Intune service subscription, (including converting trial to paid subscriptions), or a question about ordering or billing.

Contact: Windows Intune Support

#### **Technical Product Support**

#### Windows Intune

Technical support via web, phone, as well as self-help, is available by logging into your Windows Intune account and by clicking the Help link located at the top right-hand corner of the Windows Intune Administrator Console. *Contact:* <u>Windows Intune TechNet site</u>

#### **Windows Client**

For technical support with Windows client, customers should contact their partners or visit the Microsoft Windows Client Tech Center available online 24x7. **Note:** technical support for Windows may require payment or be counted as a decrement towards your existing Windows benefits.

Contact: Online and Phone support are available at http://onlinehelp.microsoft.com/windowsintune/jj839713.aspx

#### **Microsoft Desktop Optimization Pack (MDOP)**

For technical support with MDOP, customers should contact their partners or visit the Microsoft Windows Client Tech Center available online 24x7. **Note:** technical support for MDOP may require payment or be counted as a decrement towards your existing Windows benefits.

Contact: Support ist available at http://technet.microsoft.com/en-us/windows/bb899442

#### Microsoft System Center Configuration Manager or System Center Endpoint Protection

For technical support with System Center Configuration Manager or System Center Endpoint Protection, customers should contact their partners or visit the System Center Configuration Manager/System Center Endpoint Protection Solution Center which provides rich self-help material and the ability to open a support request online or over the phone. Note: technical support for System Center Configuration Manager or System Center Endpoint Protection requires payment or be counted as a decrement towards your existing licensing or Premier Support agreements.

Contact: Microsoft System Center Configuration Manager and System Center Endpoint Protection Solution Center

#### Administrator

An administrator is an individual who has the authority to manage administrators and non-administrators and license agreements for a customer. An administrator can be an individual in the employ of the customer, the reseller, or any other individual who is granted administrator privileges by another administrator. The initial administrator is the administrator designated by the email address on the initial Open License order.

#### **Committed Offering**

Customer commits in advance to purchase a specific quantity of Online Services for use during a Term. Customer pays for the Online Services on a periodic basis during the Term in advance.

#### **DSL or Device Subscription License**

Online Services are subscription-based and provide access to software and services. Licensing under this model consists of one or more of the following: User or Device Subscription License (USL or DSL). Windows Intune requires a DSL for each device that accesses the online service.

#### **EA (Enterprise Agreement)**

For organizations with 250 or more desktop PCs, Enterprise Agreement is for larger organizations that want to standardize IT across the enterprise. Based on a three-year enrollment term, it provides the deepest pricing discounts and the advantages of Software Assurance.

#### **EAS (Enterprise Subscription Agreement)**

For organizations with 250 or more desktops, Enterprise Agreement Subscription is a Volume Licensing program for large organizations that want to subscribe to—rather than purchase—Microsoft software licenses. This program provides lower annual payments than an Enterprise Agreement but the right to use the software ends at the end of the three year agreement term.

#### **EES (Enrollment for Education Solutions)**

For education institutions that prefer to license their software on an annual subscription basis, Microsoft offers the Enrollment for Education Solutions (EES) for both higher education and primary and secondary education institutions.

#### **ESAs (Enterprise Software Advisors)**

Authorized Microsoft Enterprise Software Advisors. Individuals who are liaisons to enterprise clients during the sales cycle and provide answers to licensing program questions and are permitted to resell EAs.

#### **Intune Account Portal**

The Account Portal is a Web portal that customers use to try or buy subscriptions to Microsoft Online Services. Customers can also manage active subscriptions through <u>Account Portal</u>.

#### LARs (Large Account Resellers)

Authorized Microsoft Large Account Resellers. Product resellers that Microsoft permits to resell licenses to end users under the Microsoft Volume License program.

#### **Microsoft Online Services Partner**

A partner who has signed the MOSPA.

### MOAC (Microsoft Online Services Administration Center)

MOAC is a Web portal that the designated service administrator for a customer subscribing to Microsoft Online Services uses to manage settings for the company. User accounts and specific services the customer subscribes to are subscribed to are managed from MOAC.

#### **MOSA (Microsoft Online Subscription Agreement)**

MOSA is an agreement customer on the Account Portal prior to purchasing subscriptions. Terms and conditions may differ between the Microsoft online services subscription offerings. Please refer to the Windows Intune MOSA for the most up to date governing language.

#### MOSCD (Microsoft Online Subscription Channel Development Agreement)

MOSCD Agreement is made available to partners from the Worldwide Partner Group, to the Partner Account Manager of each partner selected to participate. Channel Advisors (Microsoft Online Service Partners). See program for details. Development partners can earn incentives by recruiting Online.

#### **MOSP (Microsoft Online Subscription Program)**

A VL program that allows customers to subscribe to Software and Services online and rapidly deploys their service. When a customer purchases from Microsoft using the Account Portal, the purchase is made through this program.

#### **MOSPA (Microsoft Online Services Partner Agreement)**

MOSPA is the agreement that Partners sign on-line in order to become an advisor for Microsoft Online Services and receive fees when they assist customers buying subscriptions.

#### MOSPAC (Microsoft Online Services Partner Administration Center)

MOSPAC is an online tool that partner support agents use to assist their customers. It's also called the Partner Portal.

#### **MOSRA (Microsoft Online Services Reseller Agreement)**

MOSRA is the agreement that Syndication Partners sign in order to become a Reseller for Online Services and bill end-customers. Partner program is sometimes called "MOSP for Resellers".

#### MVLSC (Microsoft Volume Licensing Service Center)

The Microsoft Volume Licensing Service Center is the single location for Microsoft Volume Licensing customers to view their licensing information, download licensed software, find the appropriate product keys, and view a Software Assurance summary.

#### **Organizational account**

Formerly known as User ID. This Microsoft single sign-on service allows users to sign-in to many Web sites using one account.

#### **Partner of Record**

The term name used for an eligible Microsoft Online Services Partner that is compensated for a specific subscription sale.

#### Service administrator

This customer IT staff role manages the day-to-day operations that keep the customer organization and Microsoft Online Services in sync. The service administrator manages and supports service licenses and end users, helps end users make the most of Microsoft Online Services, and works through any support issues that may arise.

#### **Service interruption**

Any event, whether anticipated (for example, a public service strike) or unanticipated (for example, a power outage), which disrupts the normal course of business operations at an organization's location. Similar terms: outage, service interruption.

#### Service request

A service request (SR) is how customers engage Microsoft Online support for reactive and proactive issues.

#### Software Assurance (SA)

Microsoft Software Assurance helps improve productivity from IT by providing new product versions, enterprise technologies, and deployment planning, training, and support in one cost-effective program. Customers can choose Software Assurance at the time of purchase and begin using your benefits immediately for the term of their license agreement.

#### **Volume Licensing (VL)**

A set of programs and policies allowing customers to attain licenses to software and services in a way that works for them. Examples of programs: EA, EAS, EES, Select License, Select Plus, Open License, Open Value, or Open Value Subscription.